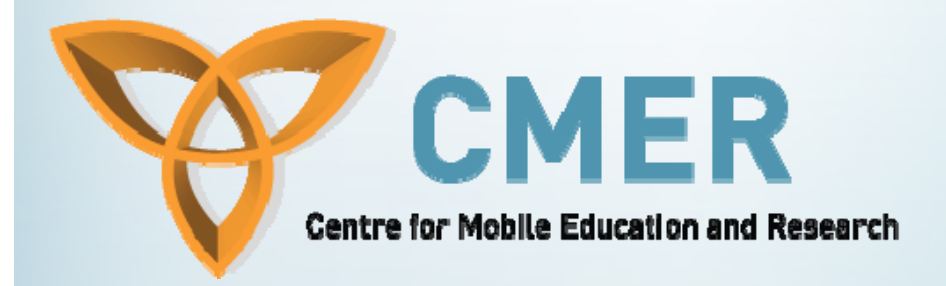

# Java ME & Blackberry APIs for Game Dev

Week III

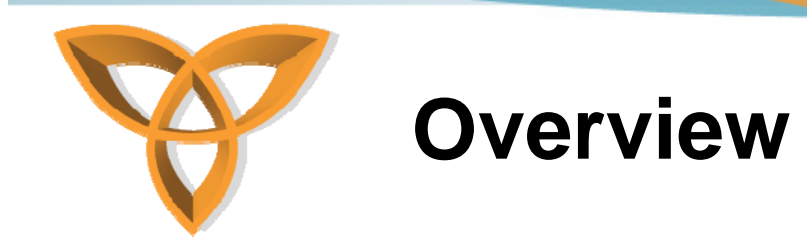

- **Java 2D API**
- **Java 3D API**
- **SVG**
- **Blackberry APIs**

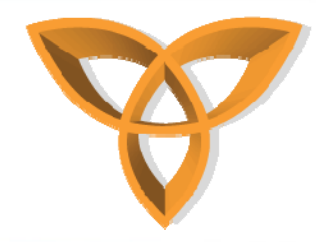

### **Java 2D API**

- **Set of classes for advanced 2D graphics and imaging**
- **Encompasses**
	- **Line art**
	- **Text**
	- **Images**
- **Provides extensive support for**
	- **Image composition**
	- **Alpha channel images**

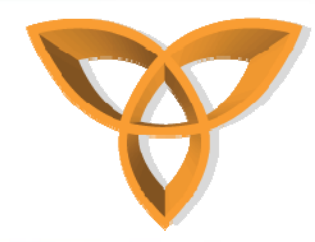

#### **Interfaces and Classes**

- **Java.awt - Interfaces**
	- **Composite**
		- **Defines methods to compose a draw primitive with the underlying graphics area.**
	- **CompositeContext**
		- **Defines the encapsulated and optimized environment for a composite operation**
	- **Paint**
		- **Defines colors for a draw or fill operation**

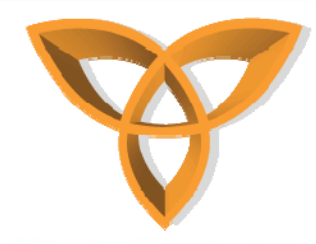

### **Interfaces and Classes (Cont.)**

- **Continued…**
	- **PaintContext**
		- **Defines the optimized environment for a pain operation**
	- **Stroke**
		- **Generates the Shape that encloses the outline of the Shape to be rendered.**

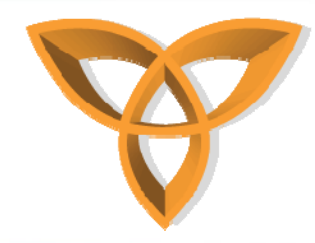

### **Interfaces and Classes (Cont.)**

- • **Java.awt Classes**
	- **AffineTransform (java.awt.geom)**
		- **Represents a 2D affine transform, which performs a linear mapping from 2D coordinants to other 2D coordinants**
	- **AlphaComposite**
		- **Implements basic alpha composite rules for shapes, text and images**
	- **BasicStroke**
		- **Defines the "pen style" to be applied to the Shape**
	- **Color**
		- **Defines a solid color fill for a Shape**

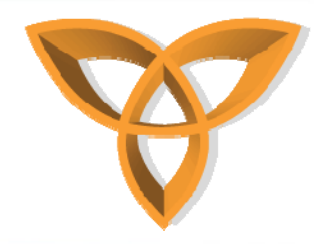

### **Interfaces and Classes (Cont.)**

- **Continued**
	- **GradientPaint**
		- **Defines a linear color gradient fill pattern for a Shape**
	- **Graphics2D**
		- **Fundamental class for 2D rendering.**
	- **TexturePaint**
		- **Defines a texture or pattern fill for a Shape.**

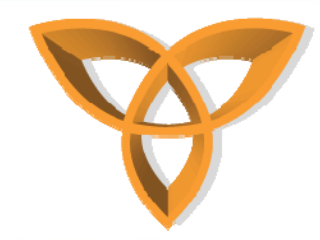

## **2D Rendering Concepts**

- **To render a graphic object you must**
	- **Set up a Graphics2D context then**
	- **Pass the graphic object to one of the Graphics2D rendering methods**

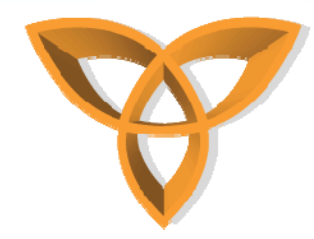

## **2D Rendering Concepts (Cont.)**

- **You can modify the state attributes to:**
	- **Vary the stroke width**
	- **Change how strokes are joined together**
	- **Set a clipping path to limit the rendered area**
	- **Translate, rotate, scale or shear rendered objects**
	- **Define colors and patterns to fill shapes with**
	- **Specify how multiple graphics objects should be composed.**

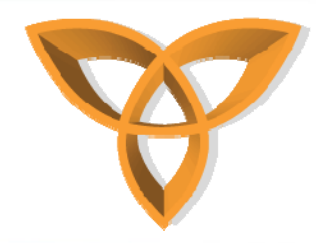

## **Rendering Process**

- •**Rendering process can be broken into 4 steps**
- **1. If the shape is to be stroked, the Stroke attribute in the Graphics2D context is used to generate a new Shape that encompasses the stroked path**
- **2. The coordinates of the Shape's path are transformed from user space into device space according to the transform attribute in the Graphics2D context**

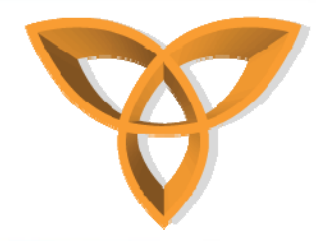

## **Rendering Process (Cont.)**

- **3. The Shape's path is clipped using the clp attribute in the Graphics2D context**
- **4. The remaining Shape, if any, is filled using the Paint and Composite attributes in the Graphics2D context**

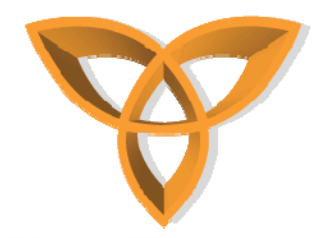

## **Controlling Rendering Quality**

- **2D API lets you indicate whether you want objects to be rendered as quickly as possible**
- **Or quality rendering to be s high was possible**
- **Your preferences are specified as hints through the RenderingHints attribute in the Graphics2D context**

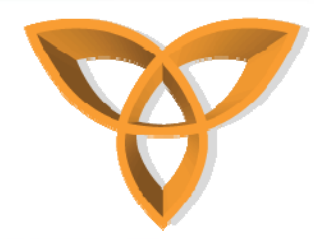

### **Controlling Rendering Quality (Cont.)**

- • **RenderingHints class supports the following types of hints:**
	- **Alpha interpolation – can be set to default, quality, or speed**
	- **Antialiasing – can be set to default, on or off**
	- **Color Rendering – can be set to default, quality, or speed**
	- **Dithering – can be set to default, disable or enable**

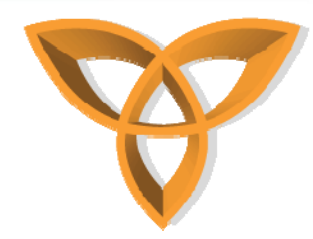

## **Controlling Rendering Quality (Cont.)**

- **RenderingHints continued**
	- **Fractional Metrics – can be set to default on/off**
	- **Interpolation – can be set to nearestneighbor, bilinear, or bicubic**
	- **Rendering – can be set to default, quality, or speed**
	- **Text antialiasing – can be set to default, on/off**

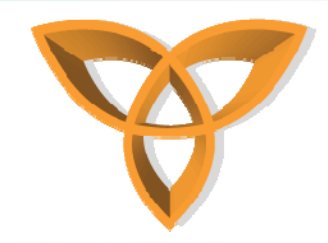

## **Filling Attributes**

- **The fill attribute in the Graphics2D context is represented by a Pain object**
- **Use setPaint to add Paint to the Graphics2D** • **Simple solid color fills can be set with the setColor method. Color is the simplest** 
	- **implementation of the Paint interface**

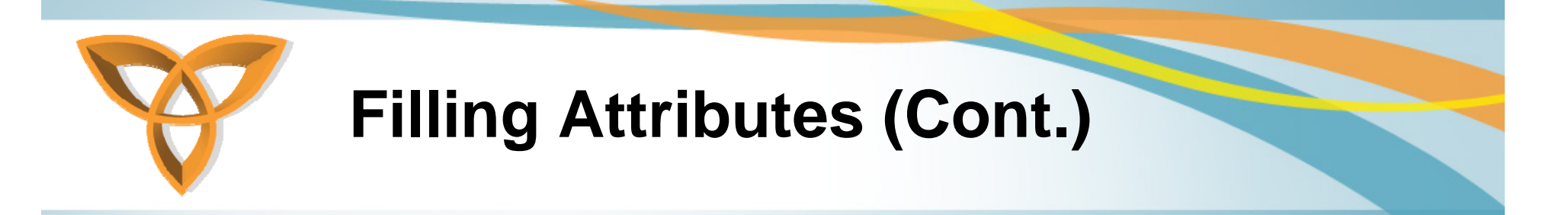

- • **To fill Shapes with more complex paint styles like gradients and textures, use Paint classes:**
	- **GradientPaint and TexturePaint**

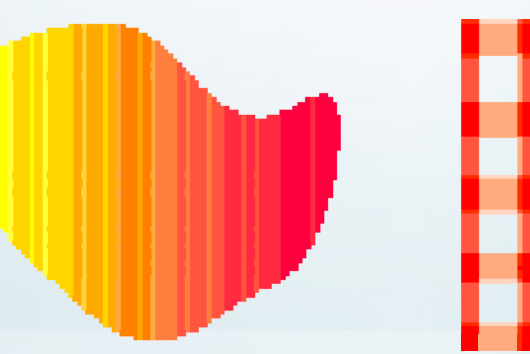

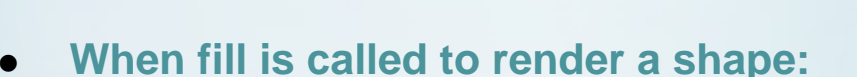

- $\bullet$ **Determines what pixels comprise the Shape.**
- $\bullet$ **Gets the color of each pixel from the Paint object.**
- $\bullet$ **Converts the color to an appropriate pixel value for the output device.**
- $\bullet$ **Writes the pixel to that device.**

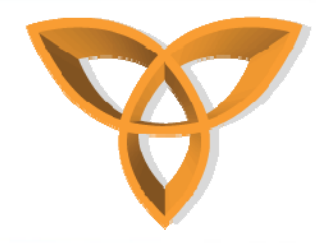

#### **Transformations**

- **The Graphics2D context contains a transform that is used to transform objects from user space to device space during rendering**
- • **To perform additional transformations, like rotations or scaling, add other transforms to the Graphics2D context**
- • **Simplest transform ability is to call methods like:**
	- **Rotate - Scale**
	- Shear **Shear - Translate**

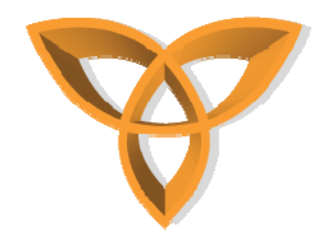

## **Transformations (Cont.)**

- • **Other Abilities include**
	- **Transparency / Managing Transparency**
	- –**Clipping**
	- **Specifying Composition Style**

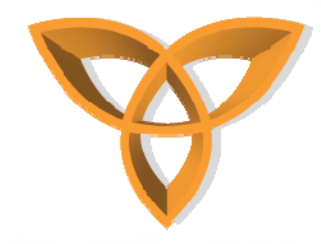

## **Java 3D API**

- • **Is an application programming interface for writing 3 dimensional graphics applications**
- $\bullet$  **Gives high-level constructs for** 
	- **creating and manipulating 3D geometry**
	- **for constructing the structures used in rendering that geometry**
- **Part of JavaMedia suite API, making it "write once, run anywhere"**

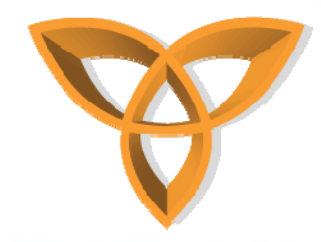

## **Java 3D API (Cont.)**

- • **It draws the ideas from existing graphics APIs and from new technology.**
- $\bullet$  **Java 3D's low-level graphics constructs synthesize the best ideas found in low-level APIs such as Direct3D, QuickDraw3D, OpenGL, and XGL**
- • **Java 3D introduces some concepts not commonly considered part of the graphics environment, ex 3D spatial sound**

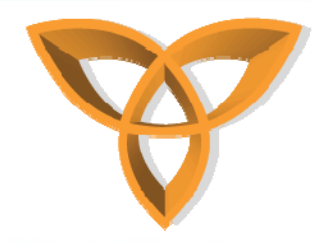

### **Rendering Modes**

- • **Immediate Mode**
	- **Raised level of abstraction and accelerates immediate mode rendering on a per-object basis**
- **Retained Mode**
	- **Requires an application to construct a scene graph and specify which elements of that scene graph may change during rendering**
- • **Compiled-Retained Mode**
	- **Like retained mode, additional the application can compile some or all of the subgraphs that make up a complete scene graph**

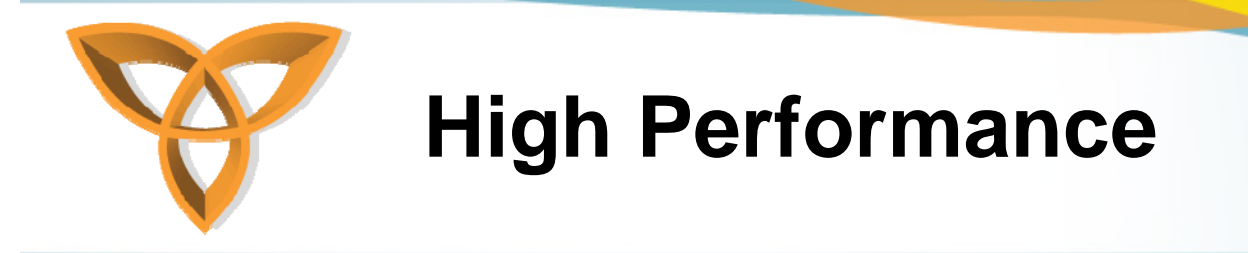

- • **Target Hardware Platforms**
	- **Aimed at a wide range of 3d-capable hardware and software platforms, from low to high end 3D image generators**
	- **3D implementations are expected to provide useful rendering rates on most modern PCs, on midrange PCs near full-speed hardware performance**
	- $\mathcal{L}_{\mathcal{A}}$  **Java 3D is designed to scale as the underlying hardware platforms increase in speed over time.**

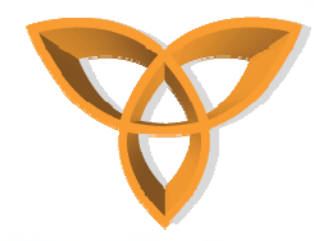

## **High Performance (Cont.)**

#### •**Layered Implementation**

- **One of the more important factors that determines performance is the time it takes to render the visible geometry**
- **Java 3D is layered to take advantage of native lowlevel API that is available on a given system**
- **In particular, implementations use Direct3D and OpenGL are available.**

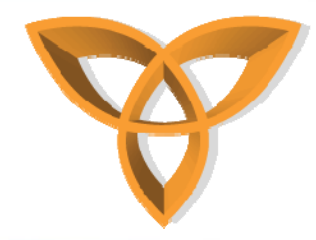

#### **Recipe for a Java 3D Program**

- • **An example for the steps to create scene graph elements and link them together**
- **1. Create a Canvas3D and add it**
- **2. Create a BranchGroup as the root of the scene branch graph**
- **3. Construct a Shape3D node with a TransformGroup node above it**
- **4. Attach a RotationInterpolator behavior to the TransformGroup.**

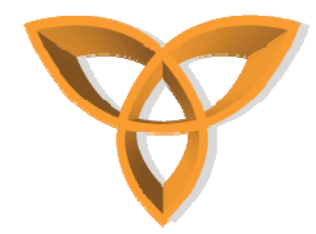

## **Recipe for a Java 3D Program (Cont.)**

- **5. Call the simple universe utility function to do the following:**
	- $\triangleright$  **Establish a virtual universe with a single high-res Locale**
	- $\triangleright$  **Create PhysicalBody, PhysicalEnvironment, View, and ViewPlat-form objects**
	- $\triangleright$  **Create a BranchGroup s the root of the view platform branch graph**
	- $\blacktriangleright$  **Insert the view platform branch graph into the Locale**
- **6. Insert the scene branch graph into the simple universe's Locale**

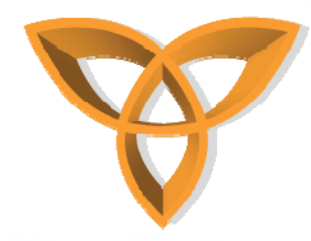

## **Java 3D Application Scene Graph**

- •**Below is a sample application**
- **The scene graph consists of a superstructure components-a VirtualUniverse object, a Locale object and a set of branch graphs.**
- $\bullet$  **Each branch graph is a subgraph that is rooted by a BranchGroup node that is attached to the super structure.**

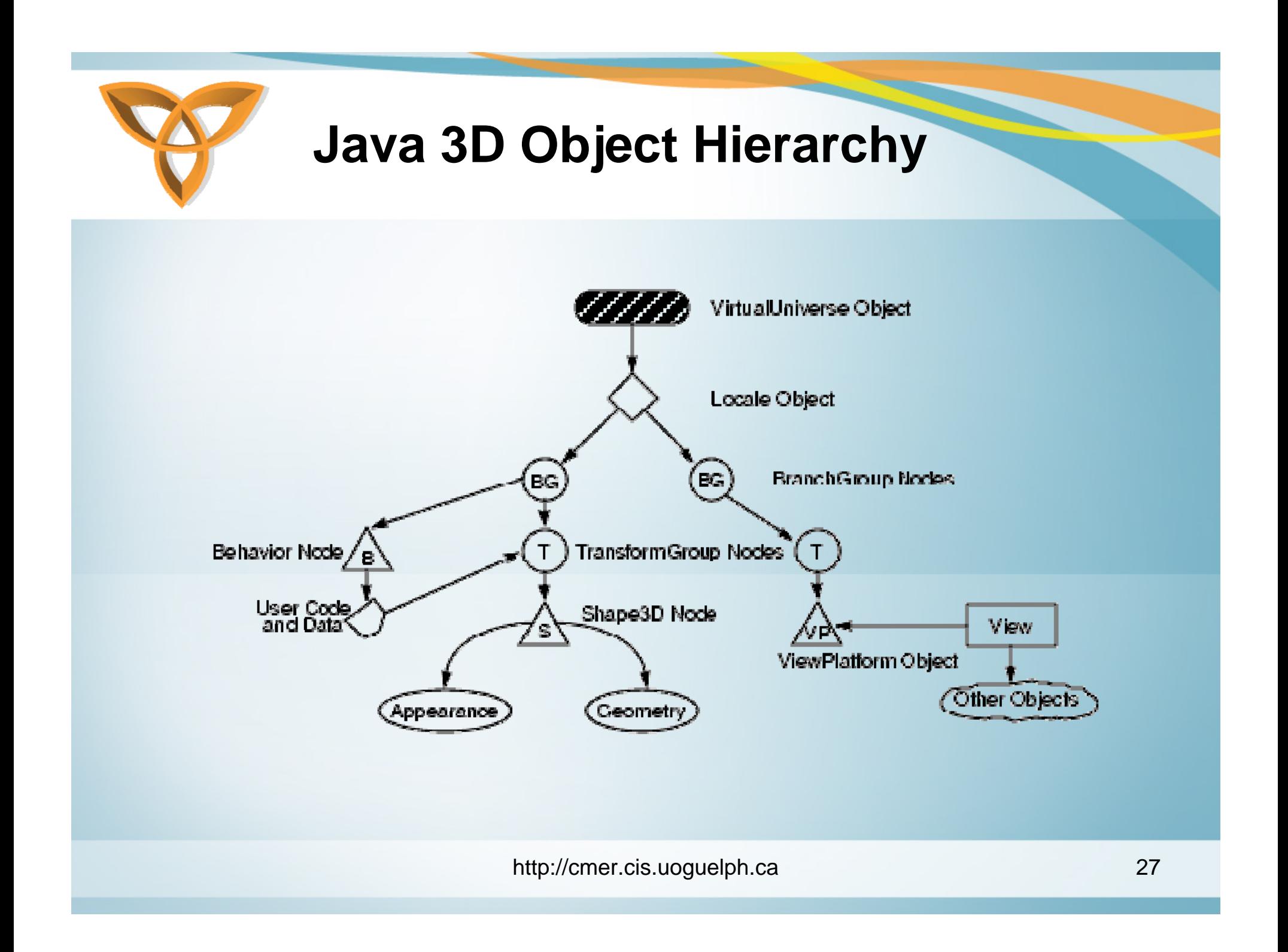

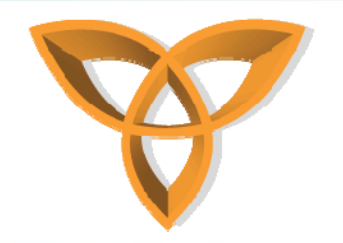

**SVG**

- **Scalable Vector Graphics**
- **SVG is a web format that allows content developers to create two dimensional graphics in a standard way, using XML grammar.**
- **Several authoring tools already support this format (such as Adobe Illustrator and Corel Draw)**

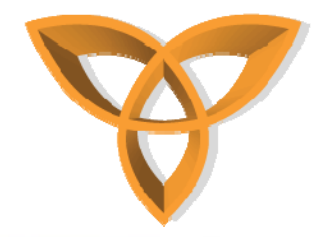

### **SVG: Example**

```
<svg width="640" height="240">
 <title>SVG Hello World! Example</title>
 <defs><linearGradient id="the_gradient" 
     gradientUnits="objectBoundingBox" 
    x1="0" y1="0" 
    x2="1" y2="0">
      <stop offset="0" stop-color="rgb(204,204,255)"/>
      <stop offset="0.2" stop-color="rgb(204,204,255)"/>
      <stop offset="1" stop-color="rgb(102,102,204)"/>
   </linearGradient></defs><g>
   <rect x="0" y="0" width="640" height="480" fill="url(#the_gradient)"/>
   <text x="145" y="140" transform="translate(175,140) scale(4) skewX(30) 
   translate(-175,-140)" font-size="24" font-family="ComicSansMS" 
   fill="rgb(255,255,102)">Hello World!</text>
 </g>
</svg>
```
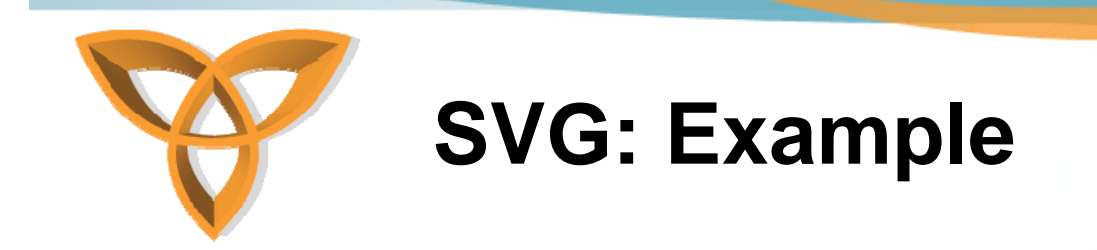

#### •**The code would output an image like this:**

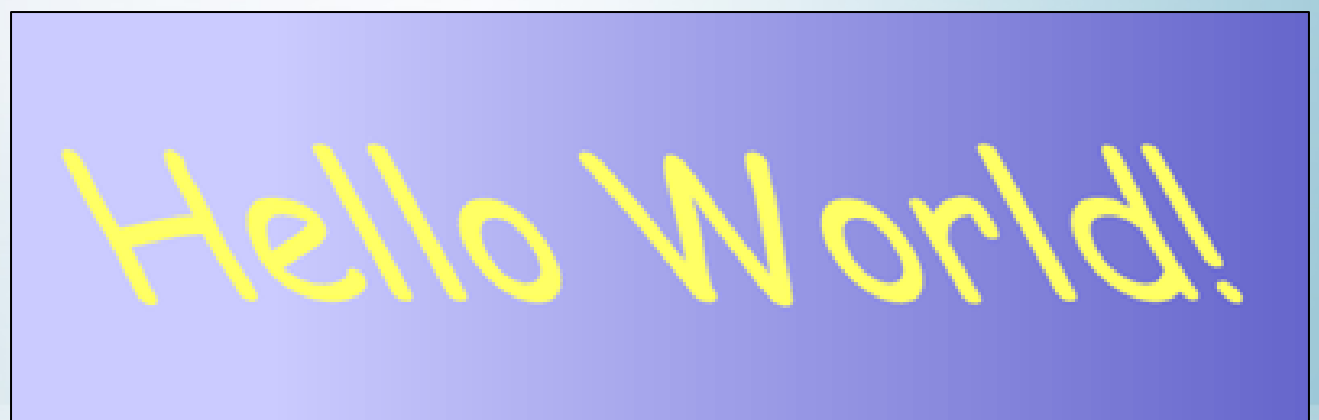

http://cmer.cis.uoguelph.ca 30

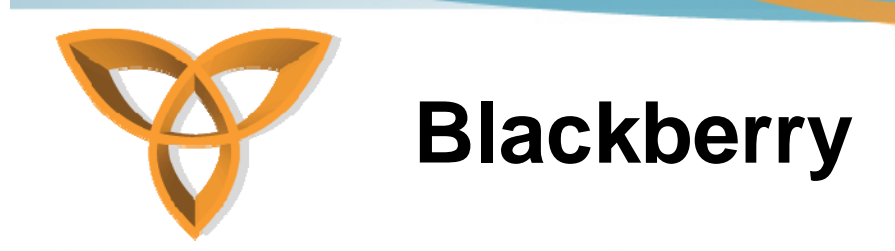

- • **Important Objects used in creation**
	- **BitmapField**
	- **ButtonField**
	- **LabelField**

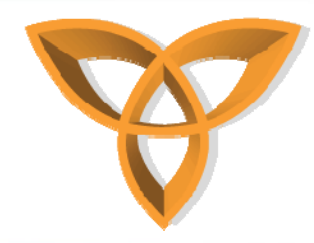

## **Blackberry - Managers**

- • **The following four classes extend the Manager class:**
	- **VerticalFieldManager**
	- –**HorizontalFieldManager**
	- **FlowFieldManager**
	- **DialogFieldManager**

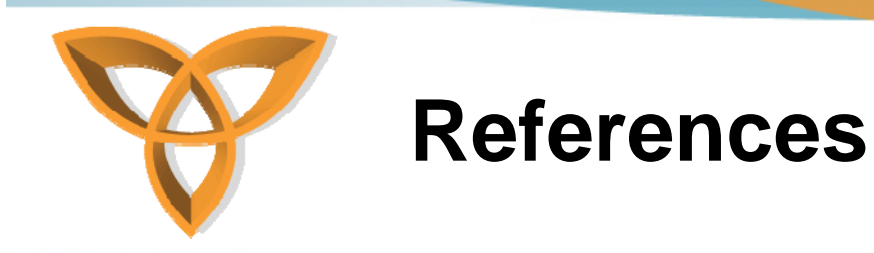

- • **Java 2D API http://java.sun.com/j2se/1.4.2/docs/guide/2d/index.html**
- •**Java 3D API**

**http://java.sun.com/javase/technologies/desktop/java3d/f orDevelopers/J3D\_1\_2\_API/j3dguide/Intro.doc.html**

•**Java AVG**

**http://java.sun.com/developer/technicalArticles/GUI/svg/**